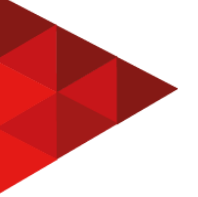

### **PAAIM**

## **PROGRAMA AUXILIAR PARA ALFABETIZAÇÃO E INICIAÇÃO MATEMÁTICA**

### **Leticia Fonseca Da Silva<sup>1</sup> Silvio Cesar Viegas<sup>2</sup>**

#### **RESUMO**

O trabalho que será apresentado a seguir tem como objetivo desenvolver um protótipo de um software para auxílio na alfabetização e na introdução a matemática a alunos do ensino infantil e dos anos iniciais do ensino fundamental. Ao observar o momento atípico de aulas remotas devido a Pandemia de Covid-19 e acompanhando minha filha e seus colegas em alfabetização e introdução às atividades matemáticas e verificando o esforço das professoras propondo atividades e exercícios que não atingiam seu objetivo (feitos em PowerPoint, que não obedecia aos comandos corretos) percebi que há poucos softwares desenvolvidos para atender esse público, e os já existentes não dão ao professor o acesso necessário para elaborar exercícios da forma que desejam. A intenção desse protótipo de software é dar a liberdade ao professor de sugerir exercícios que serão trabalhados em sala de aula bem como obter a atenção dos alunos para atingir a aprendizagem necessária nessa etapa acadêmica. Nesse primeiro momento, o protótipo apresentará as telas que atenderam alunos no início de sua alfabetização, destacando as vogais e palavras de fácil escrita e leitura. Será apresentado também telas de aplicação de exercícios matemáticos com operações básicas como Contagem, Soma, Subtração, Multiplicação e Divisão. O protótipo deverá ter telas amigáveis e de fácil acesso, dar a opção aos professores a acesso a exercícios já prontos, bem como exercícios elaborados por ele e dispor de imagens lúdicas para o desenvolvimento das atividades.

**Palavras-chave:** protótipo; alfabetização; iniciação matemática; lúdico.

## **1 INTRODUÇÃO**

Softwares para auxílio educacional é uma realidade, porém em sua maioria voltado para os níveis de ensino superior. Após o momento da pandemia, onde as aulas presenciais foram suspensas e as aulas remotas viraram uma realidade para todos os níveis de ensino, surgiu a necessidade de desenvolvimento de softwares exclusivos para a educação infantil e anos iniciais. Isso posto, o protótipo que será

<sup>1</sup> Graduanda em Análise e Desenvolvimento de Sistemas FAQI - Gravataí / RS. Contato: leticyafonseca@gmail.com

<sup>2</sup> Professor mestre, coordenador dos cursos do Eixo Tecnologia e Educação da FAQI, Gravataí/RS. Contato: silvio.viegas@qi.edu.br

apresentado deve auxiliar crianças na alfabetização e na iniciação matemática. 1.1 TEMA

Desde o início de 2020, vivemos uma pandemia mundial causada pelo vírus SARS-CoV-2, ou COVID-19 como ficou popularmente conhecido. Dentre os cuidados que devemos ter para evitar a contaminação de mais pessoas com esse vírus, está o distanciamento social. O que levou as escolas de todo Brasil a ficarem fechadas todo ano de 2020 e com regime de escalonamento em 2021(alguns alunos na escola, respeitando o distanciamento, e os demais em casa, com aulas remotas). Para que as crianças não ficassem sem aulas, modalidades de ensino remoto, já populares em instituições de ensino superior, foram adotadas por escolas de ensino infantil, fundamental e médio, gerando demandas de softwares para atender esses níveis de educação.

O projeto a seguir trará um protótipo de um software para níveis de educação infantil e anos iniciais do ensino fundamental, que auxiliará na alfabetização e iniciação matemática dos alunos.

## 1.2 DELIMITAÇÃO DO TEMA

Nesse primeiro momento, o software deverá atender alunos no início de sua alfabetização, destacando as vogais e palavras de fácil escrita e leitura.

É esperado igualmente do software aplicação de exercícios matemáticos com operações básicas como Soma, Subtração, Multiplicação e Divisão.

Deve ser possível ao professor criar exercícios dentre estes destacados, com o intuito de promover o aprendizado do aluno.

#### 1.3 PROBLEMA

Auxiliar professores e pais para que crianças não tenham perdas no início de seu aprendizado nesse momento em que a possibilidade do ensino presencial está limitada. Frente a afirmação, *de que forma desenvolver uma solução que auxilie* *crianças em sua alfabetização e iniciação à matemática de forma simples e lúdica?* 1.4 JUSTIFICATIVA

Observando o momento atípico e acompanhando minha filha e seus colegas em alfabetização e introdução às atividades matemáticas e verificando o esforço das professoras propondo atividades e exercícios que não atingiam seu objetivo (feitos em PowerPoint, que não obedecia aos comandos corretos) percebi que há poucos softwares desenvolvidos para atender esse público, e os já existentes não dão ao professor o acesso necessário para elaborar exercícios da forma que desejam. A intenção desse protótipo de software é dar a liberdade ao professor de sugerir exercícios que seriam trabalhados em sala de aula bem como obter a atenção dos alunos para atingir a aprendizagem necessária nessa etapa acadêmica.

### 1.5 OBJETIVO GERAL

Desenvolver protótipo de software para auxílio na alfabetização e na introdução matemática a alunos do ensino infantil e dos anos iniciais do ensino fundamental.

## 1.6 OBJETIVOS ESPECÍFICOS

Os objetivos específicos que devem ser atendidos pelo software são os seguintes:

- Telas amigáveis e de fácil;
- Possuir exercícios prontos;
- Possibilidade para que o educador disponha de exercícios elaborados por ele;
- Dispor de imagens lúdicas para desenvolvimento das atividades.

## **2 FUNDAMENTAÇÃO TEÓRICA**

Para melhor entendimento do projeto que será exibido a seguir, listo alguns

conceitos que serão utilizados no andamento da apresentação, sendo eles: 2.1 SOFTWARE EDUCACIONAL

Software Educacional pode ser definido por todos os softwares que podem ser usados na educação de crianças, jovens e adultos e entram nessa categoria quando auxiliam os professores no aprendizado dos alunos, bem como aperfeiçoar e potencializar conhecimentos já adquiridos.

#### 2.2 APRENDIZADO LÚDICO

Segundo o educador e filósofo brasileiro Paulo Freire (2003, p. 50), ensinar não é transferir conhecimentos, mas criar as possibilidades para a sua própria produção ou a sua construção, para isso, educadores utilizam-se de ferramentas lúdicas para auxiliar na criação destas possibilidades.

Mais utilizado na educação infantil, mas podendo ser aplicado nos demais níveis de ensino, o aprendizado lúdico trata-se de uma forma de ensino onde professores abordam metodologias de forma que desperte o interesse dos alunos desde o início de suas atividades acadêmicas.

Através do aprendizado lúdico, o estudante desenvolve habilidades importantes como atenção, imitação, memória e imaginação, incentivando aspectos cognitivos, motores e afetivos, fundamentais no crescimento na formação de um ser humano.

Jogos de memória, quebra-cabeças e jogos de 7 erros são exemplos de atividades lúdicas.

#### 2.3 DESENVOLVIMENTO DA ALFABETIZAÇÃO DE FORMA LÚDICA

A alfabetização de um aluno é um momento muito importante e que pode gerar impactos em toda sua vida. A alfabetização de uma criança é um processo que a insere na sociedade em que vive e torna-a parte de um grupo, pois a habilidade de ler e interpretar os códigos linguísticos é um fator primordial para que as pessoas exerçam plena cidadania.

As experiências vividas nesta etapa são indiscutíveis para garantir o êxito do aprendizado da criança. Por esse motivo, a alfabetização deve ocorrer de forma natural, lúdica e divertida, pois as crianças aprendem muito mais dessa maneira.

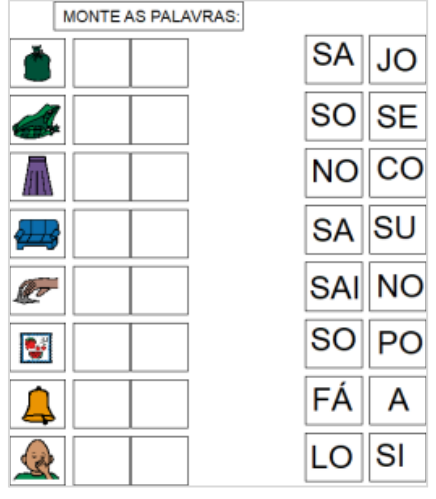

**Figura 1 - Exemplo de atividade lúdica que auxilia na alfabetização**

O artigo Alfabetização e Letramento Como Desenvolver de Forma Lúdica disponível no site https://superautor.com.br/, lista alguns benefícios da utilização da ludicidade no processo de alfabetização, sendo eles:

- Desenvolve capacidades cognitivas;
- Impulsiona a curiosidade e descobertas;
- Proporciona conhecimentos empíricos;
- Reforça e fixa o aprendizado;
- Usa elementos do cotidiano da criança;
- Gera um maior bem-estar;
- Constrói uma memória positiva;
- Cria um relacionamento maior com o que está sendo aprendido.

Além de ajudar alunos com dificuldades de aprendizado, a utilização da forma lúdica para auxílio no aprendizado obtém resultados admiráveis no processo de alfabetização.

Fonte: MONTE…2021.

#### 2.4 APRENDIZADO DA MATEMÁTICA

A ludicidade na iniciação de crianças na matemática se dá através de jogos dinâmicos que auxiliam na motivação do aprendizado, fazendo com que as aulas se tornem de fácil entendimento e atraentes, trazendo desafios aos alunos e gerando um aprendizado mais eficaz.

Através das atividades lúdicas no auxílio da introdução ao aprendizado da matemática, estimula-se a criatividade, torna a matemática prazerosa e quebra a monotonia do aluno. Jogos matemáticos são muito utilizados para auxiliar na aprendizagem.

#### **Figura 2 - Exemplo de atividade lúdica, o aluno deve contar quantas maçãs tem na árvore e indicar o número encontrado**

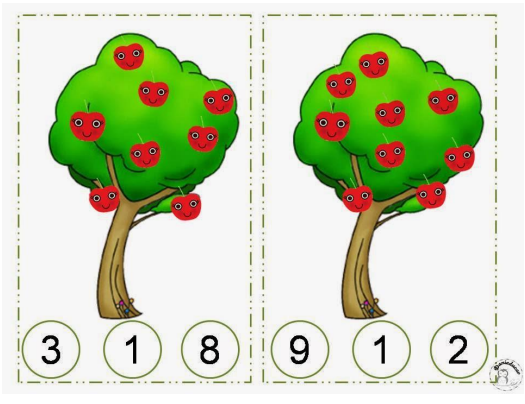

Fonte: EDU, [2017].

#### 2.5 PROTÓTIPO DE SOFTWARE

Protótipo de software é um dos processos de desenvolvimento de softwares, onde se chega a um rascunho do produto, contribuindo no amadurecimento das ideias e no comprometimento da equipe de desenvolvimento no processo de criação. Neste momento, ideias são vistas na prática, viabilizando o entendimento do sistema.

Essa etapa serve para que os envolvidos no projeto validem funcionalidades do software de forma simplificada, conferindo se os recursos atendem os requisitos solicitados.

A prototipação de um software tem baixo custo, reduz riscos e possibilita que validações sejam feitas antes da implementação efetiva, evitando transtornos a

clientes e usuários.

## **2.5.1 Tipos de protótipo**

Um protótipo pode ser um desenho em uma folha de papel ou algo mais aprimorado em um software especializado, mais parecido com o resultado. Destaco três formas de como a prototipação pode ser realizada:

2.5.1.1 Protótipo de baixa fidelidade

Conhecido como rascunho, *wireframe* e *sketche*, são feitos através de desenhos à mão em folhas de papel e com auxílio de post-it, que representam as características da interface e como será seu funcionamento.

### 2.5.1.2 Protótipo de média fidelidade

Requer um pouco mais de tempo para ser elaborado, ficando mais próximo do que foi preparado para o projeto. São construídos através de softwares, permitindo a simulação do sistema ao usuário. Desta forma é possível validar interações e melhorar a experiência do usuário.

2.5.1.3 Protótipo de alta fidelidade

É o mais próximo possível do resultado do software. Desenvolvidos com linguagem de programação, permite mostrar algumas funcionalidades do sistema, oferecendo alto grau de interatividade. Neste tipo de prototipagem pode acontecer implementações de algumas partes do sistema.

Nesse artigo será apresentado um protótipo de média fidelidade.

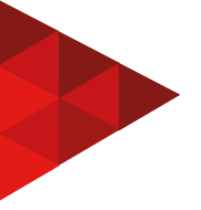

### **2.5.2 Quatro fases do processo de prototipação**

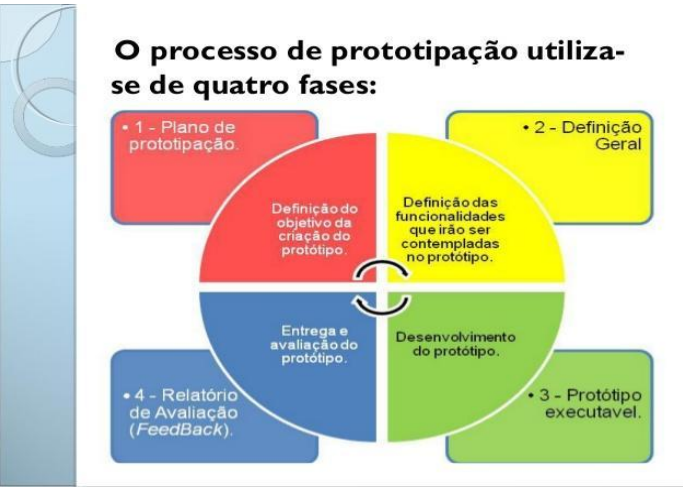

**Figura 3 - As 4 fases do processo de prototipação**

2.5.2.1 Plano de prototipação

Estuda as regras de negócio do software que será criado, verifica a viabilidade do protótipo e o material que será utilizado.

### 2.5.2.2 Definição geral

Nesta etapa, as aplicações mais desejadas e relevantes do sistema devem ser definidas e apontadas.

### 2.5.2.3 Protótipo executável

Construção do protótipo de acordo com os critérios definidos nas etapas anteriores.

### 2.5.2.4 Relatório de avaliação (Feedback)

Trata-se da entrega do protótipo, onde ele encontra-se disponível para

Fonte: JESUS et al., 2010.

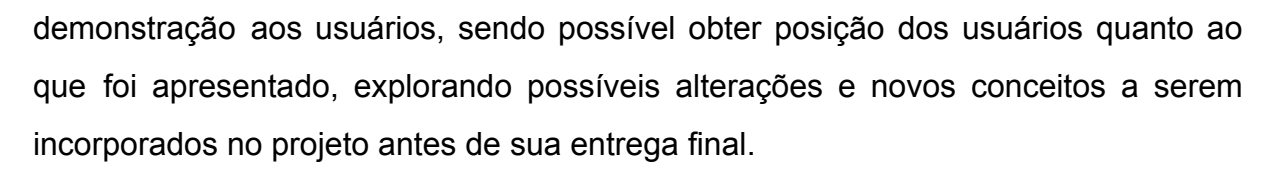

### **3 METODOLOGIA**

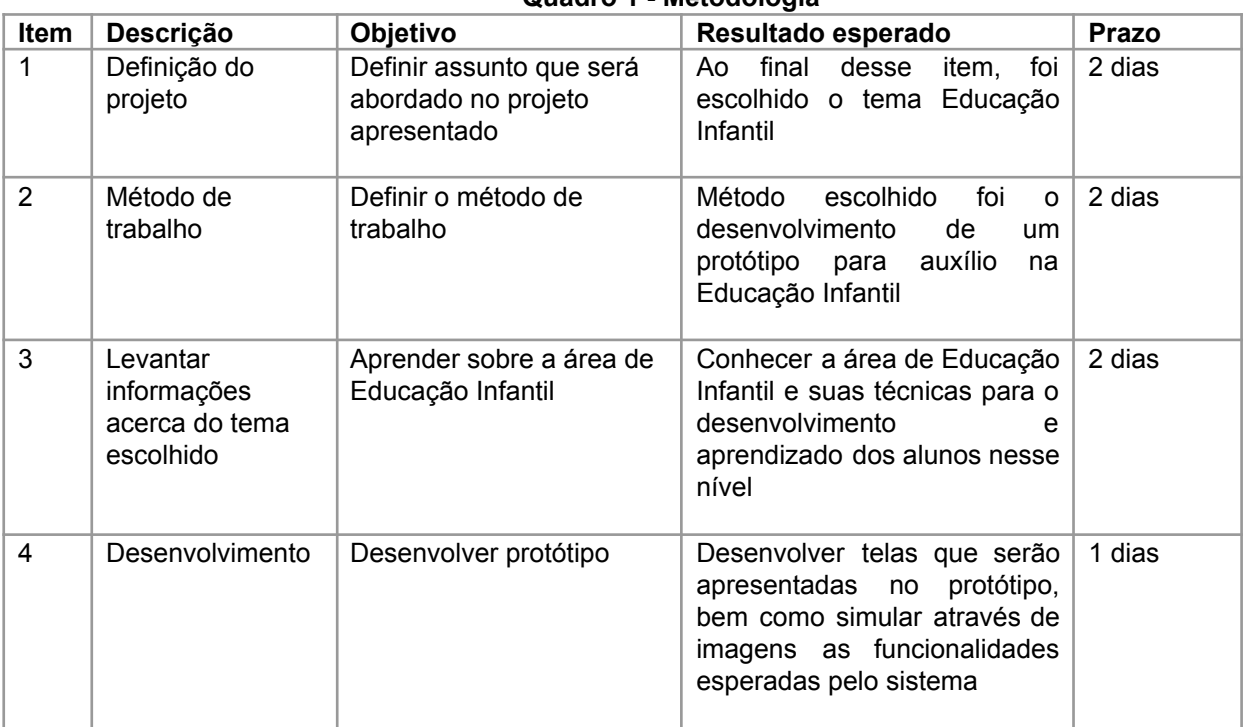

#### **Quadro 1 - Metodologia**

Fonte: Elaborado pela autora, 2022.

## **4 DESENVOLVIMENTO**

A seguir, será apresentado os protótipos das telas pensadas para o software e cada uma de suas funções.

#### **Figura 4 - Tela de Login**

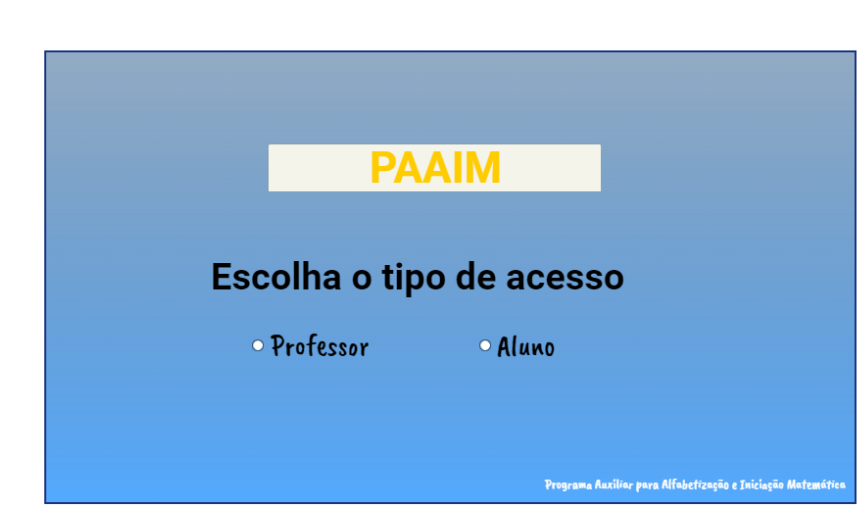

Fonte: Elaborado pela autora, 2022.

● Tela de Login: também tela inicial do protótipo, o usuário escolhe o tipo de acesso que melhor se ajustar a seu perfil, podendo ser Professor ou Aluno. Para professor deverá ser realizado login no programa, caso aluno, não é necessário *login* no software.

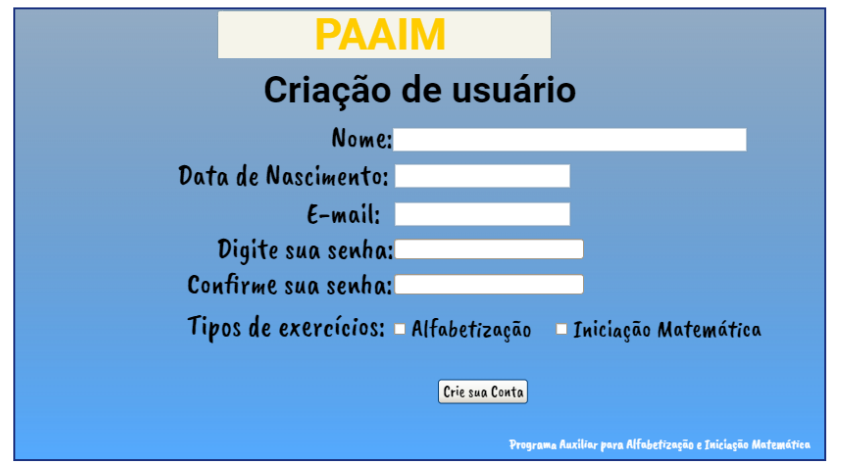

#### **Figura 5 - Tela de Criação de usuário**

● Tela de Criação de Usuário: para professores que ainda não tenham acesso ao software, deve ser criado o cadastro com dados da pessoa, como nome, data de nascimento, e-mail, a criação de uma senha e os tipos de exercícios que deseja desenvolver.

#### **Figura 6 - Aviso de criação de usuário**

Fonte: Elaborado pela autora, 2022.

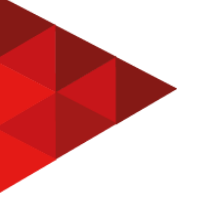

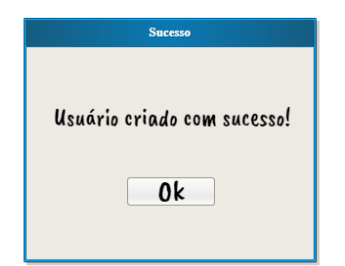

Fonte: Elaborado pela autora, 2022.

● Tela de aviso de criação de usuário: avisa ao usuário que o seu acesso foi criado.

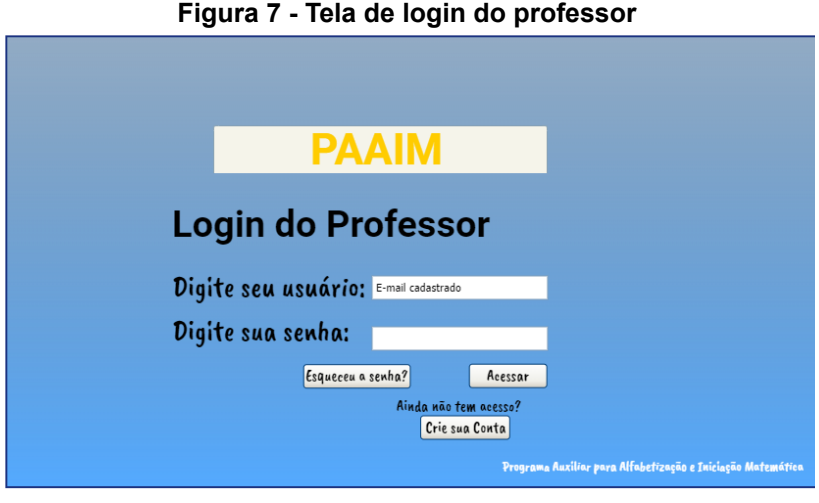

Fonte: Elaborado pela autora, 2022.

● Tela de login do professor: nessa tela o professor faz o acesso ao software.

**Figura 8 - Tela de boas-vindas**

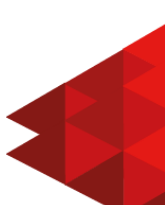

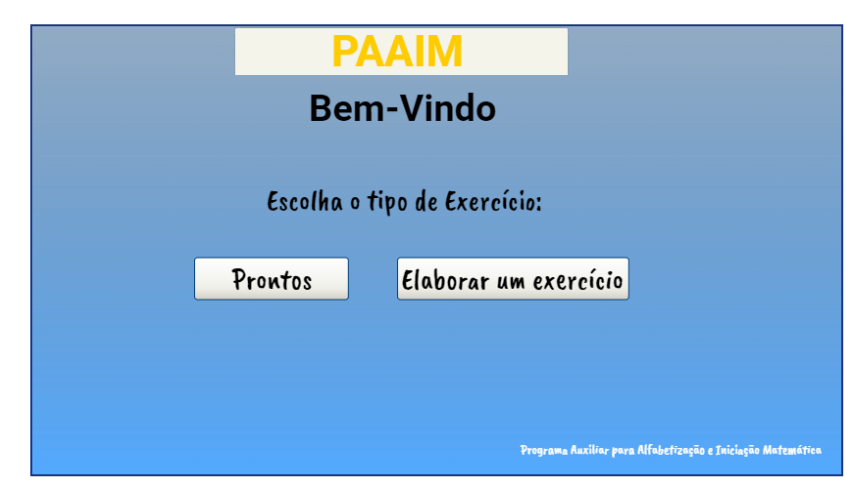

Fonte: Elaborado pela autora, 2022.

● Tela de boas-vindas: nessa tela é possível que o professor escolha qual tipo de exercício deseja disponibilizar ao aluno, já pronto (pré-definido pelo sistema) ou se deseja desenvolver a atividade.

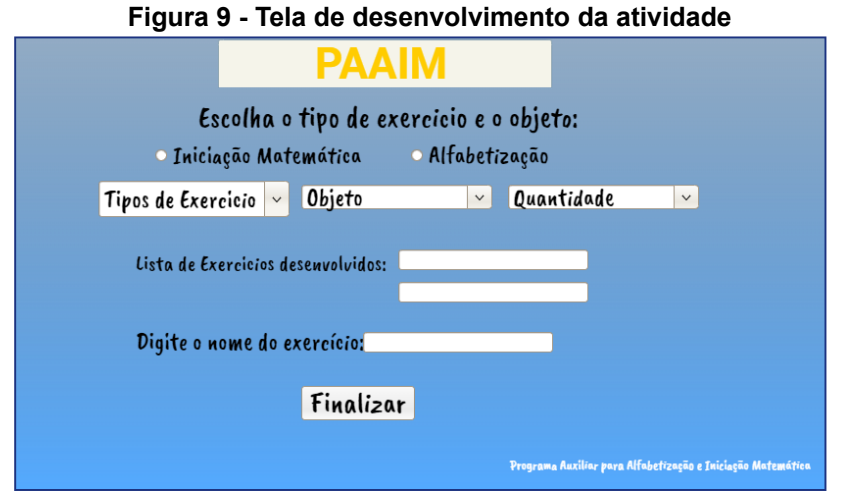

Fonte: Elaborado pela autora, 2022.

● Tela desenvolvimento de atividade: caso o professor escolha desenvolver a atividade, a tela de desenvolvimento de atividade deve oferecer o tipo de

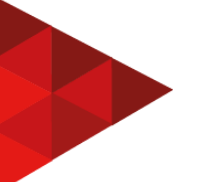

exercício, se Iniciação Matemática ou alfabetização, se Iniciação Matemática, as opções de operações matemáticas devem ser exibidas (Soma, Subtração, Multiplicação, Divisão e Contagem), após essa escolha, o professor deve escolher o objeto a ser utilizado, objetos esses devem ser árvores, brinquedos, frutas ou objetos que chamem a atenção do aluno. Objetos como bola e boneca e algumas frutas como banana e côco devem ser disponibilizados para as atividades de alfabetização. Quando escolhido as opções, será listado nas linhas abaixo os exercícios. Para exercícios de alfabetização, juntar sílabas é um dos exercícios a serem disponibilizados na lista. Nesse caso, o campo de quantidade não deverá ficar habilitado. Da mesma forma será listado abaixo e o professor poderá mesclar os tipos de exercícios para o aluno e não deve ser disponibilizado mais que 4 exercícios em uma vez só. O botão Finalizar encerra as opções do professor e confirma os exercícios cadastrados.

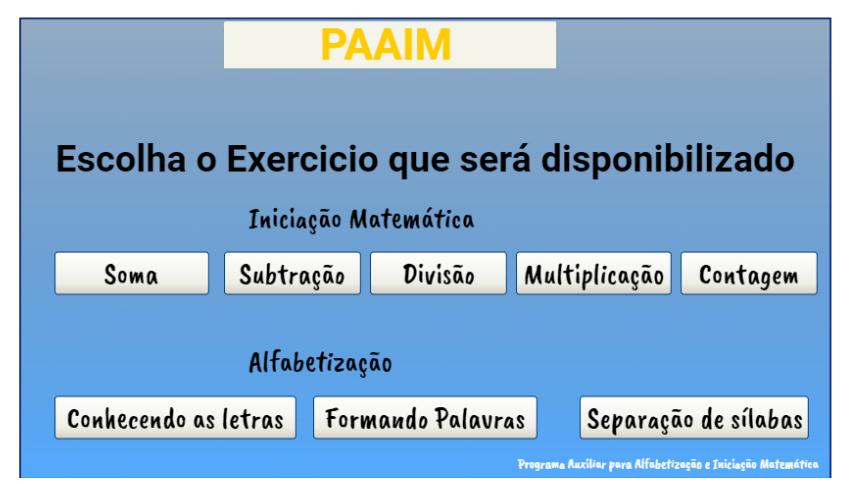

**Figura 10 - Tela exercícios pré-definidos**

Fonte: Elaborado pela autora, 2022.

Tela exercícios pré-definidos: na tela de exercícios pré-definidos pelo sistema, o professor escolhe o tipo de exercício a ser disponibilizado para os alunos.

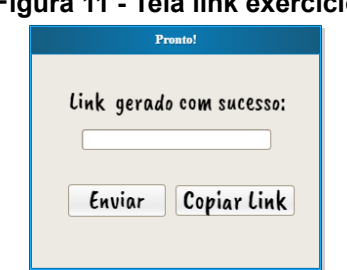

**Figura 11 - Tela link exercício**

Fonte: Elaborado pela autora, 2022.

Tela link exercício: após o desenvolvimento do exercício, o sistema gera um link de uma página da internet que deve ser enviado aos alunos, deixando o sistema mais fácil de ser acessado. Nessa tela, o sistema disponibilizará um link para acesso do aluno, dando ao professor as opções de envio do link por e-mail (Botão Enviar Link) e cópia do link para passar a seus contatos nos aplicativos de mensagens e afins (Botão Copiar Link).

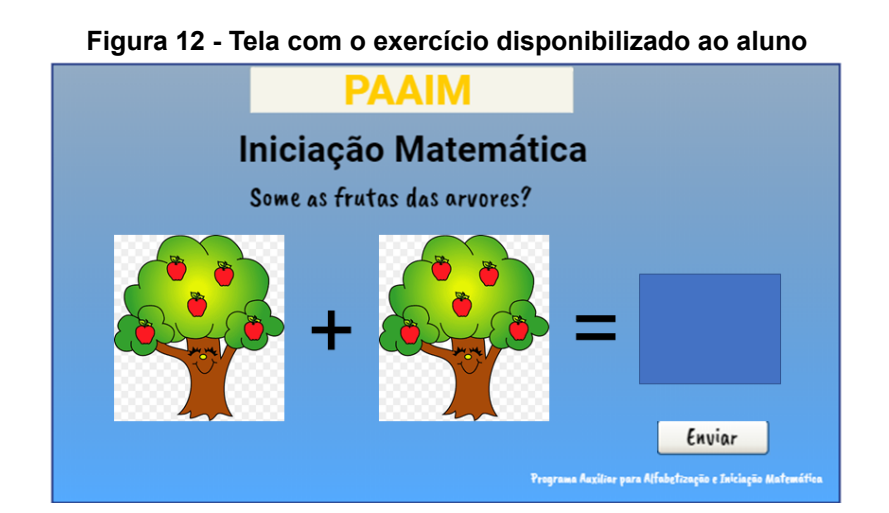

Fonte: Elaborado pela autora, 2022.

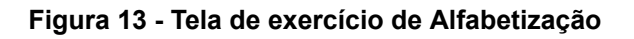

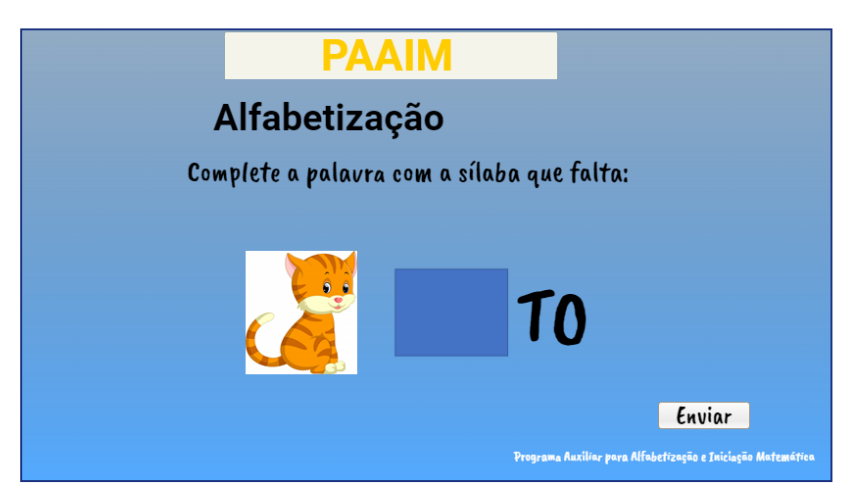

Fonte: Elaborado pela autora, 2022.

● Tela exercício: essa deverá ser a tela padrão de todos os exercícios, tanto os pré-definidos quanto os desenvolvidos pelo professor, que o sistema disponibilizará para os alunos, na figura 12, trata-se de um exercício de iniciação matemática. Já na figura 13, um exemplo de exercício de alfabetização. O aluno deve preencher com sua resposta no quadro azul, após o envio o sistema já realizará a correção e dará a opção ao aluno tentar novamente. Essa será uma página a ser acessada na internet.

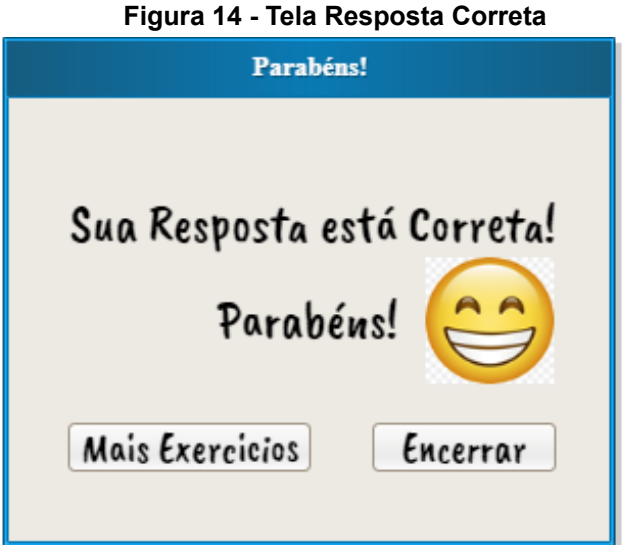

Fonte: Elaborado pela autora, 2022.

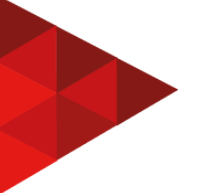

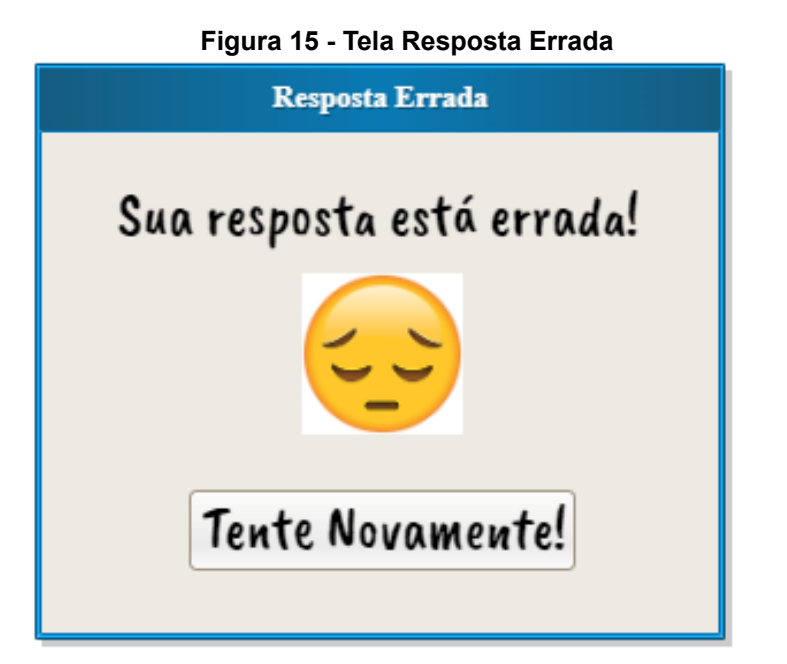

Fonte: Elaborado pela autora, 2022.

● Telas de Resposta Correta e Resposta Errada: após o envio da resposta, o sistema faz a correção automaticamente e o aluno já sabe se acertou ou errou o exercício, no caso de erro há a opção de tentar novamente. Caso o aluno acerte o resultado, ele tem a opção de continuar com outro exercício ou encerrar o seu momento de estudo.

## **5 CONSIDERAÇÕES FINAIS**

Após o desenvolvimento dos protótipos das telas, atingiu-se o objetivo de apresentar telas amigáveis e de fácil acesso tanto para professores quanto para alunos. No caso dos alunos, ainda foi possível apresentar telas lúdicas aos mesmos para instigar seu aprendizado em matemática e em sua alfabetização.

Ainda foi possível a apresentação da ideia de software a ser desenvolvido com suas funcionalidades descritas e visíveis para auxílio na evolução do projeto.

Futuramente a sugestão de desenvolvimento efetivo das funcionalidades apresentadas, bem como ampliação de disciplinas para acompanhamento do processo inicial de aprendizagem dos alunos. Tópicos como Ciências, Geografia e História podem ser acrescentados ao projeto inicial.

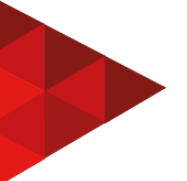

# **REFERÊNCIAS**

EDU, Maria. Jogos das frutas - Matemática lúdica. **Atividades Escolares**, [2017]. Disponível em:

http://atividades-escolares2.blogspot.com/2017/06/jogos-das-frutas-matematica-ludic a.html . Acesso em: 27 jun.2021.

GUIMARÃES, Amanda. Alfabetização e letramento: como desenvolver de forma lúdica. **SuperAutor**, 2020. Disponível em:

https://superautor.com.br/alfabetizacao-e-letramento-como-desenvolver-de-forma-lud ica/ . Acesso em: 26 jun.2021.

JESUS, Betley et al. Prototipação de software. **Slideshare**, 2010. Disponível em: https://pt.slideshare.net/leopp/prototipao-de-software . Acesso em: 27 jun.2021.

MONTE AS PALAVRAS. Atividadeparaeducacaoespecial.com. **Pinterest**, [2021]. Disponível em: https://www.pinterest.co.uk/pin/747456869385057405/ . Acesso em: 27 jun.2021.

POLUHA, Neuza As quatro operações fundamentais na matemática: jogos e brincadeiras no processo educativo. **Os desafios da escola pública paranaense na perspectiva do professor PDE**: produções didático-pedagógicas. Pitanga: Secretaria de Educação do Paraná, 2016. v.2. Disponível em: http://www.diaadiaeducacao.pr.gov.br/portals/cadernospde/pdebusca/producoes\_pde /2016/2016\_pdp\_mat\_unicentro\_neuzapoluha.pdf . Acesso em: 27 jun.2021.

SOARES, João Paulo. Como funciona a prototipação no desenvolvimento de software? **Treinaweb,** [2021].

https://www.treinaweb.com.br/blog/como-funciona-a-prototipacao-no-desenvolviment o-de-software . Acesso em: 27 jun.2021.

VESCE, Gabriela E. Possolli. **Softwares Educacionais**, 2021. Disponível em: https://www.infoescola.com/informatica/softwares-educacionais/ . Acesso em: 26 jun.2021.

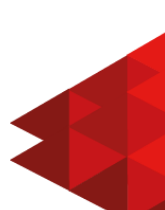

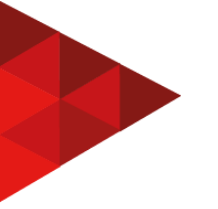

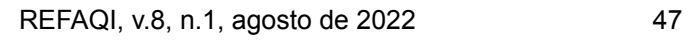